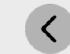

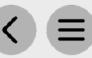

## Step 3 - Marketing Distribution

Please find listed below the recommended actions that you need to take during this step of implementation:

the previous phase.

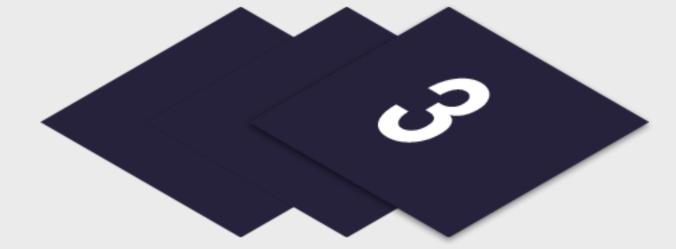

| Make Sure                          | your LTPG Course Play Event(s) are Live on GLF. Connect and Check your Links                                                                                                    |
|------------------------------------|----------------------------------------------------------------------------------------------------|
| Before pushing perspective of      | g the button on your LTPG Course Play Events, make sure that the events you are ready to advertise are live on the booking system and check your short links from the a student.                                            |
| Send your '7                       | Targeted List' Communication                                                                                                    |
|                                    | nails with your targeted lists and include the LTPG Course Play Event Flyer as an attachment. We recommend you send the communication to your current weekly LTP0 m participants first so they can access priority booking. |
|                                    | Send to LTPG 3 Level Program Attendees via Email - Click Here for Tutorial Video                                                                                                    |
|                                    | View the tutorial showing your how to export contact information for students already enrolled on your LTPG 3 Levels Program within GLF. Connect.                                                                           |
|                                    | Send via GLF. Connect Messaging - Click Here for Tutorial Video                                                                                                    |
|                                    | View the tutorial showing you how to use the GLF. Connect messaging feature on the web based system.                                                                                                    |
|                                    | Send via GLF. Connect In-App Messaging - Click Here for Tutorial Video                                                                                                    |
|                                    | View the tutorial showing you how to use the GLF. Connect in-app messaging feature.                                                                                                    |
| Display your                       | r Internal Marketing                                                                                                    |
| Ensure your ma                     | arketing is visible around your club by displaying your LTPG Course Play Event flyers and posters in the places that your customers will see.                                                                               |
| Update your                        | r Social Media Channels                                                                                                    |
| Update your ra                     | ange of social medial channels with your LTPG Course Play Event information that you prepared in the previous phase.                                                                                                    |
| Inform your                        | Club Personnel                                                                                                    |
| Inform your clu<br>deal with any e | ub contacts including your golf shop or reservations team that marketing has been released so they are informed about the event and can enquires.                                                                           |
| Communica                          | ate with your Club Contacts                                                                                                    |
| Inform the con                     | tacts at your club that marketing is now ready to be distributed to that they can release to the channels agreed in                                                                                                    |